# **Step by Step Guide to Coding Your First Game with Unity**

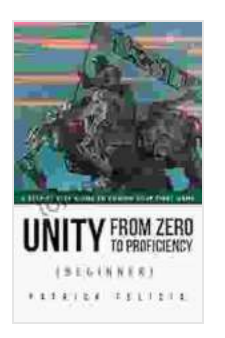

**[Unity From Zero to Proficiency \(Beginner\): A step-by](https://tome.bccbooking.com/read-book.html?ebook-file=eyJjdCI6IkNPbjJxZ1BFcjJWXC9jMkUzUXk1OWI4SGdJczRuOThCSTNWXC9JUTVyRHNNYjRZV2lXbTZGSEJ0c0JKcU9DZHZHa2JHM3dLdHlvdnZldm5FUmpsNlRtS1hEQlFiVThNUjRSK0xtREh2aXlobTdUcTdicUFsY1pvd3lONWhjeVwvdVBReUpSV3o3Q2VySzlYUDJRR0FWZWJ2OGNOUjFyOGhqVVlIN1VBeWFPZUpRaStkRlhkNWRqNXhKQ0ZITFpTa0dkTWtsU09oSnVaUGFvdzBjR2NKbmtPSCtTdG1TenQzWEFPdWdwVGRmc0NISE1JaGJnREtyNkNJQ0sweVNaRFpIT0UiLCJpdiI6ImVlYzczMWZkYmViOWUwYzAxOWJhNzYzYzRiYzM1MGI3IiwicyI6IjJhNWZmYmViZmZjMTU4MjcifQ%3D%3D)step guide to coding your first game with Unity in C#.**

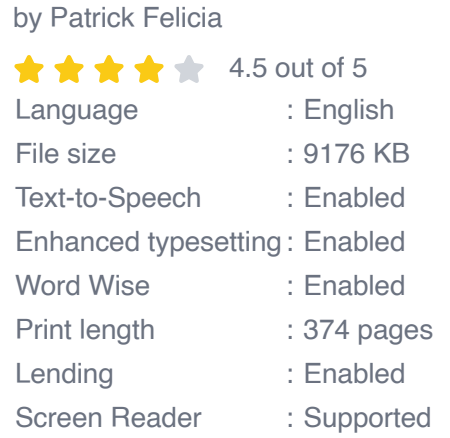

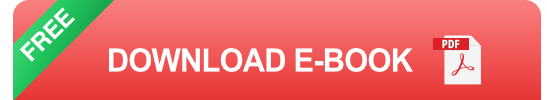

Unity is a cross-platform game engine that allows you to develop games for a variety of platforms, including PC, Mac, mobile, and consoles. It is a popular choice for game developers of all levels, from beginners to experienced professionals.

This guide will provide you with a step-by-step overview of the process of coding your first game with Unity. We will cover everything from setting up your project to writing code and debugging your game.

### **Step 1: Setting Up Your Project**

The first step is to set up your Unity project. To do this, open Unity and click on the "New Project" button.

In the "Project Name" field, enter a name for your project. In the "Location" field, select a location on your computer to save your project.

Once you have entered this information, click on the "Create Project" button.

Unity will now create a new project for you. The project will contain a number of default assets, including a scene, a camera, and a light.

#### **Step 2: Creating a Game Object**

The next step is to create a game object. A game object is a container for all of the components that make up your game, such as the player, enemies, and obstacles.

To create a game object, right-click on the Hierarchy tab and select "Create" > "3D Object" > "Cube".

This will create a cube game object in your scene.

### **Step 3: Adding a Script to a Game Object**

A script is a piece of code that you can attach to a game object to control its behavior.

To add a script to a game object, select the game object in the Hierarchy tab and click on the "Add Component" button.

In the "Add Component" window, search for the script that you want to add.

Once you have found the script, click on the "Add" button.

This will add the script to the game object.

#### **Step 4: Writing Code**

Now it's time to start writing code.

To edit a script, double-click on it in the Project tab.

This will open the script in the Script Editor.

In the Script Editor, you can write code to control the behavior of the game object.

For example, you can write code to move the game object, rotate it, or change its color.

### **Step 5: Debugging Your Game**

Once you have written code, you need to debug it to make sure that it works correctly.

To debug your game, click on the "Play" button in the Toolbar.

This will run your game and allow you to test it.

If you encounter any errors, you can use the Debugger to help you find and fix them.

This guide has provided you with a step-by-step overview of the process of coding your first game with Unity. By following these steps, you can create your own games and share them with the world.

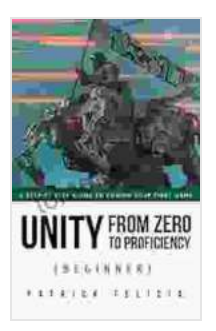

## **[Unity From Zero to Proficiency \(Beginner\): A step-by](https://tome.bccbooking.com/read-book.html?ebook-file=eyJjdCI6IkNPbjJxZ1BFcjJWXC9jMkUzUXk1OWI4SGdJczRuOThCSTNWXC9JUTVyRHNNYjRZV2lXbTZGSEJ0c0JKcU9DZHZHa2JHM3dLdHlvdnZldm5FUmpsNlRtS1hEQlFiVThNUjRSK0xtREh2aXlobTdUcTdicUFsY1pvd3lONWhjeVwvdVBReUpSV3o3Q2VySzlYUDJRR0FWZWJ2OGNOUjFyOGhqVVlIN1VBeWFPZUpRaStkRlhkNWRqNXhKQ0ZITFpTa0dkTWtsU09oSnVaUGFvdzBjR2NKbmtPSCtTdG1TenQzWEFPdWdwVGRmc0NISE1JaGJnREtyNkNJQ0sweVNaRFpIT0UiLCJpdiI6ImVlYzczMWZkYmViOWUwYzAxOWJhNzYzYzRiYzM1MGI3IiwicyI6IjJhNWZmYmViZmZjMTU4MjcifQ%3D%3D)step guide to coding your first game with Unity in C#.**

by Patrick Felicia

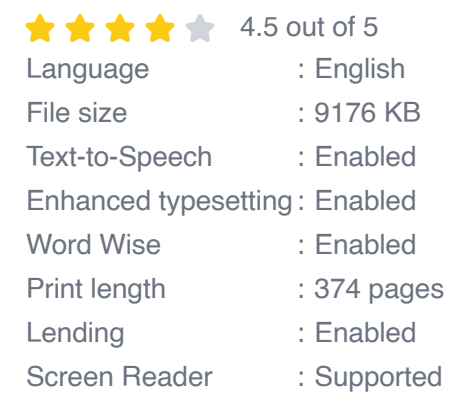

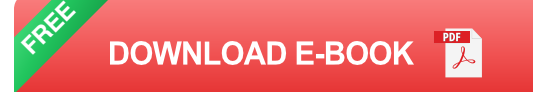

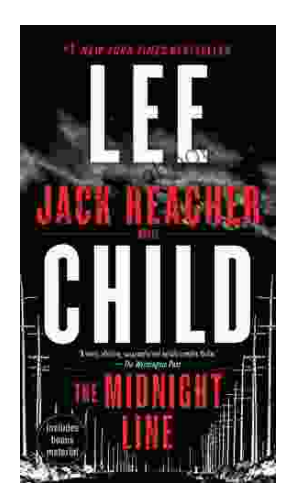

# **[Uncover the Secrets in the Dead of Night: Dive](https://tome.bccbooking.com/full/e-book/file/Uncover%20the%20Secrets%20in%20the%20Dead%20of%20Night%20Dive%20into%20Lee%20Childs%20Gripping%20The%20Midnight%20Line.pdf) into Lee Child's Gripping "The Midnight Line"**

Step into the heart-stopping world of Jack Reacher, the legendary nomad with a keen eye for justice and a relentless pursuit of the truth. In Lee Child's gripping novel,...

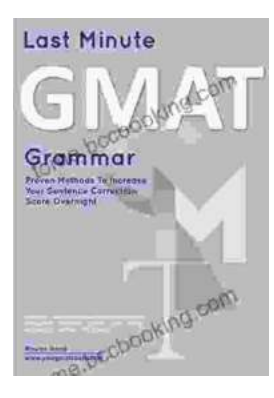

# **[Ace the GMAT Grammar Section: Your Last-](https://tome.bccbooking.com/full/e-book/file/Ace%20the%20GMAT%20Grammar%20Section%20Your%20Last%20Minute%20Preparation%20Guide.pdf)Minute Preparation Guide**

The GMAT is a challenging exam, but with the right preparation, you can achieve your target score. Last Minute GMAT Grammar is your ultimate guide to conquering...